## **Level IV Trauma Center**

**Onsite Survey Application Submission Guidelines**

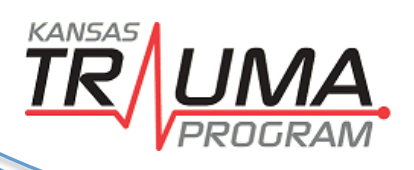

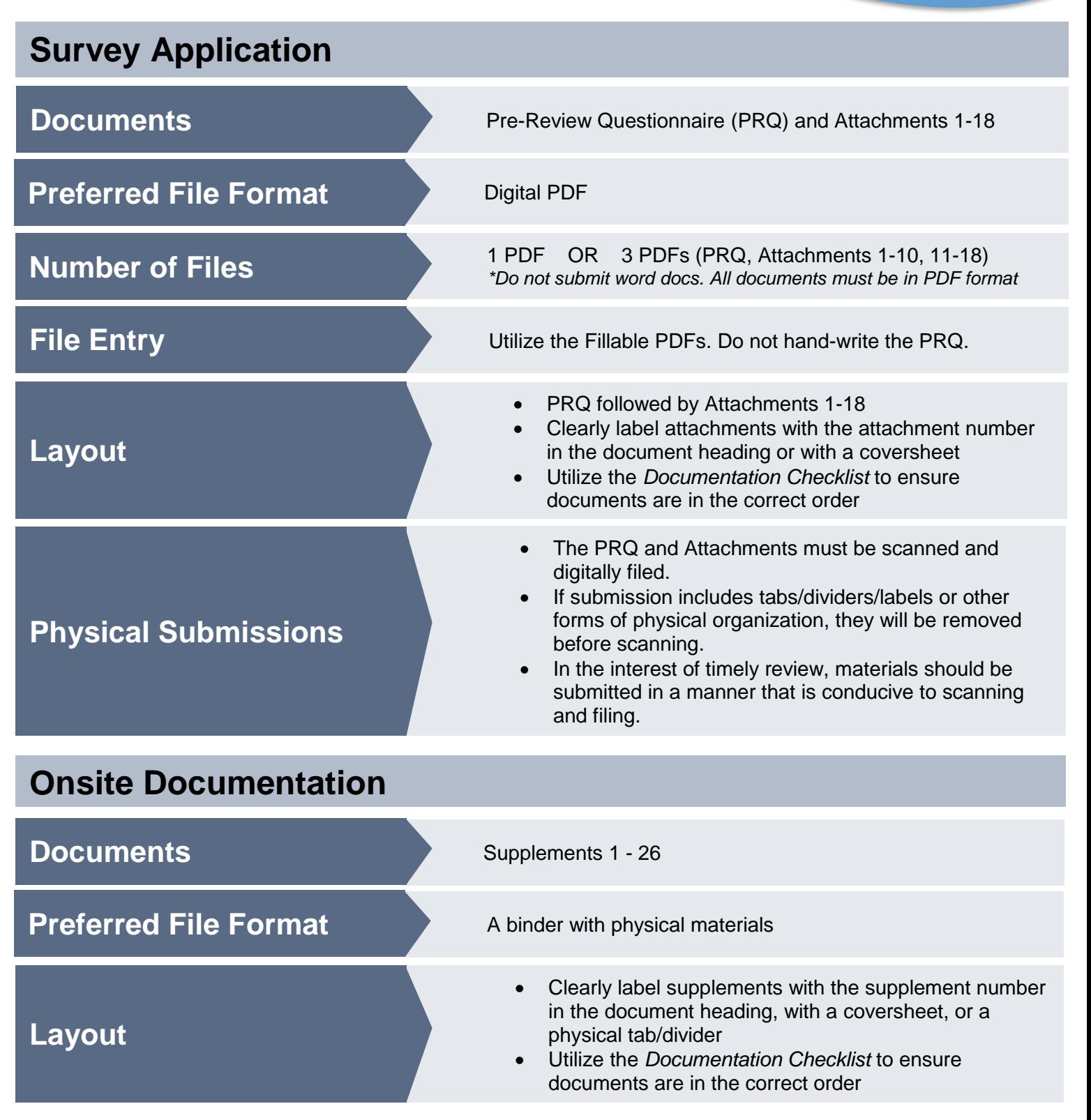

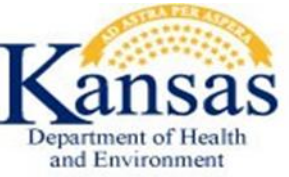

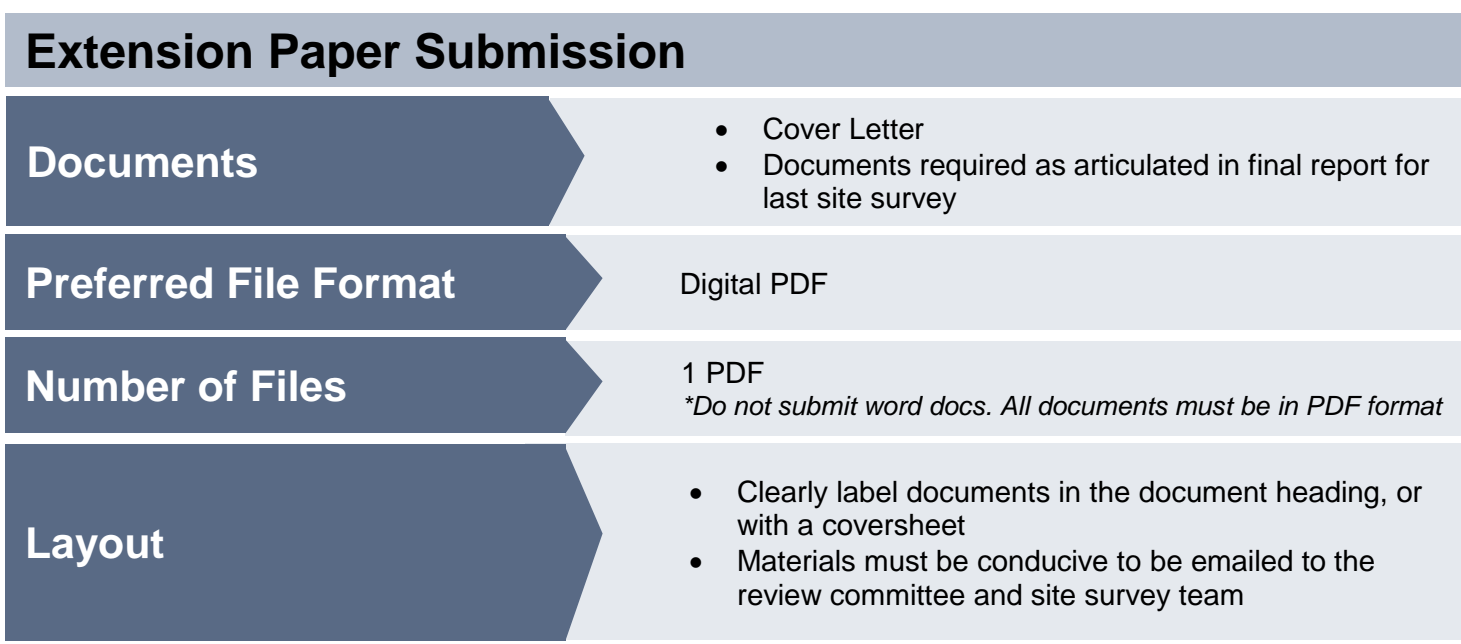

## **HELPFUL TIPS:**

Word Documents and Excel spreadsheets can be saved as PDFs by clicking "SAVE AS" and changing the file format.

When completing a fillable PDF, download the document and save it under a new name. If the document is not saved under a new name, what has been typed in will be lost.

1.To merge all the documents, combine files into a single PDF.

2.To insert pages or delete blank pages, utilize these document tools.

3.If PDF files are two big to email, reduce the file size.

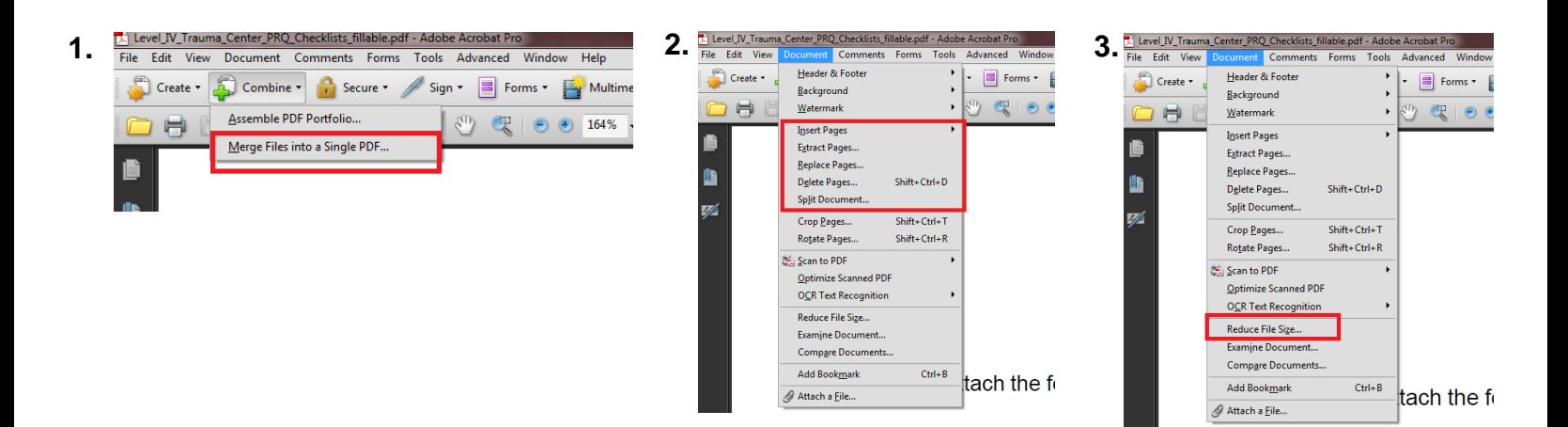

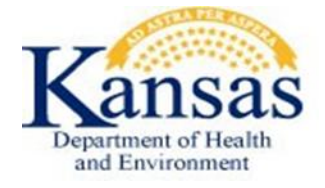